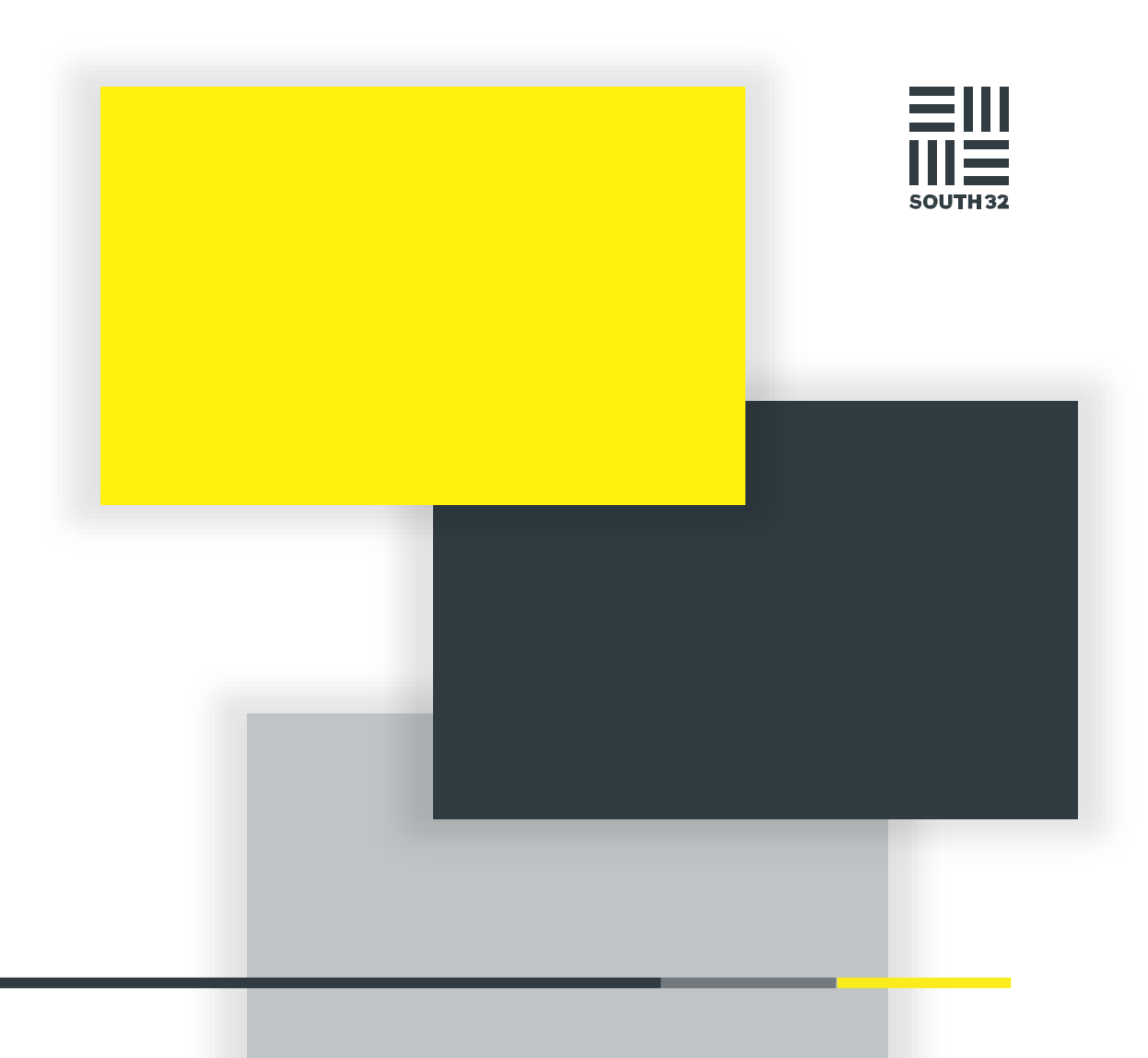

**GUIA DE** INFORMAÇÃO DE<br>FORNECEDORES SOUTH32

Março de 2022

## CONTENTS

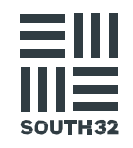

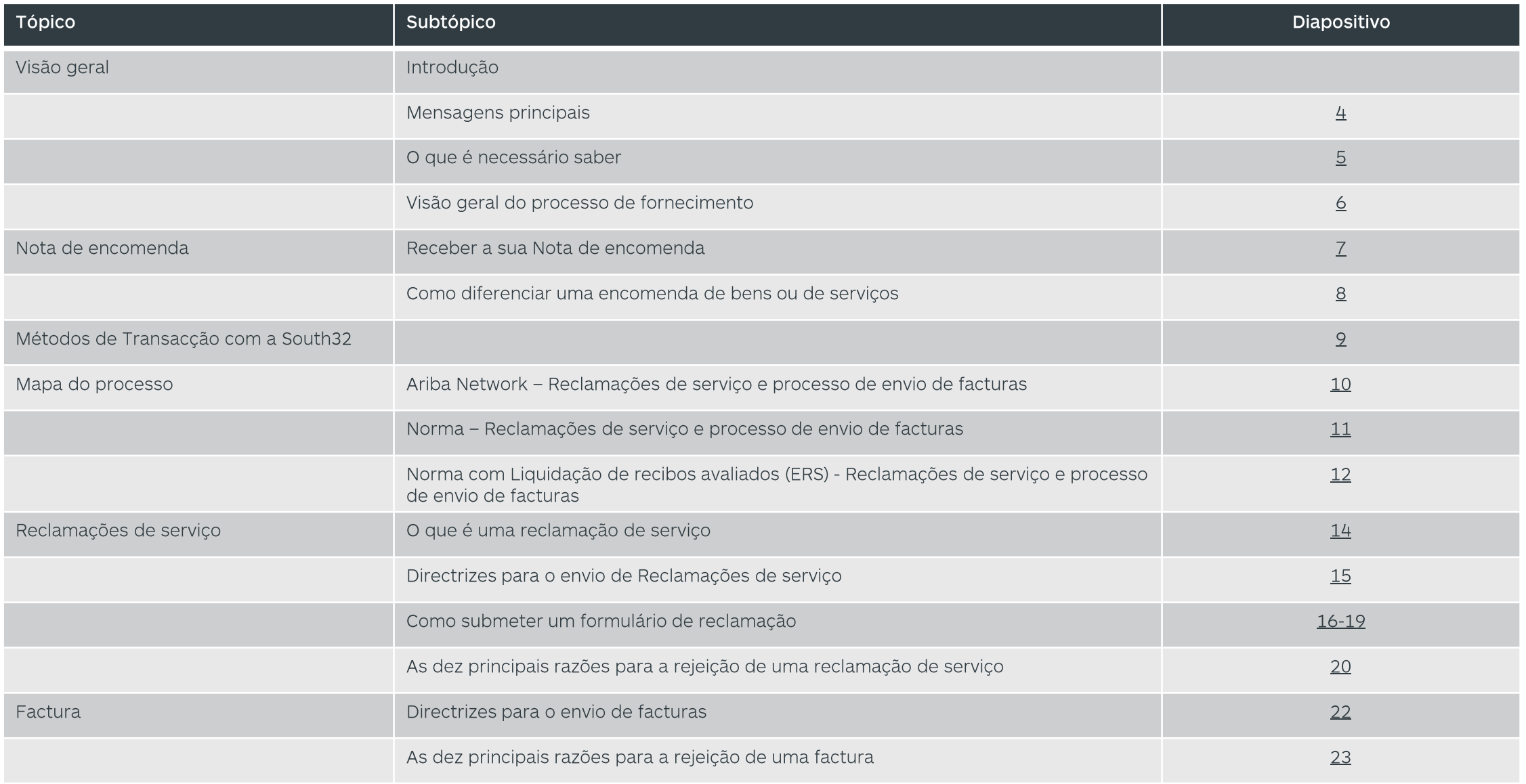

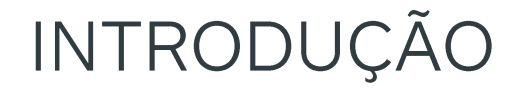

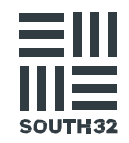

Com o apoio do nosso departamento de Fornecimento, a South32 está a iniciar um processo de melhoria das relações a longo prazo com os nossos parceiros comerciais.

Através de uma revisão do nosso processo interno e externo, foram identificadas algumas causas fundamentais que resultam em desperdícios, no retrabalho e em atrasos no pagamento pontual. Os temas comuns identificados são:

- comunicação ineficaz com os nossos fornecedores,  $\bullet$
- falta de compreensão dos processos e interdependências de acções, e  $\bullet$
- falta de compreensão dos nossos processos internos por parte dos nossos fornecedores.  $\bullet$

#### O objectivo deste pacote informativo é:

- delinear as principais políticas e procedimentos da South32 que afectam os nossos parceiros comerciais, e  $\bullet$
- fornecer uma visão geral dos requisitos e implicações específicas do processo.  $\bullet$

É importante que compreenda a sua forma actual de interagir com a South32 e o que pode fazer para assegurar a rápida execução de todas as actividades relevantes.

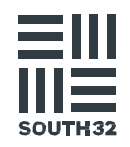

#### Importante:

- Não aceite instruções verbais de qualquer funcionário da South32 para realizar trabalhos ou entrega de bens sem uma nota de encomenda válida.
- · Não entregue nenhum bem e/ou preste um serviço sem uma nota de entrega da South32 válida.
- Os bens devem ser entregues antes ou na data estipulada na nota de encomenda. O fornecedor deve contactar a equipa de compras relevante e solicitar uma encomenda actualizada se não for possível cumprir a data de entrega.
- Os serviços devem ser prestados até à data estipulada na nota de encomenda.
- Todos os bens e/ou serviços recebidos pela South32 exigirão um comprovativo de entrega/serviços prestados.
- Todas as facturas emitidas devem mencionar claramente o nome da South32, de acordo com a nota de encomenda recebida.

## O QUE É NECESSÁRIO SABER?

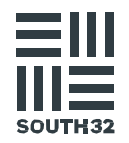

Compreender os processos de fornecimento de entrada.

 $2.$ 

Ter atenção ao formato e ao número da Nota de encomenda.

3.

Compreender os processos de reclamações e de envio de facturas.

Saber quem contactar relativamente a notas de encomenda, contractos, facturas e questões de pagamento.

 $5.$ 

Leia e guarde este pacote informativo para referência futura.

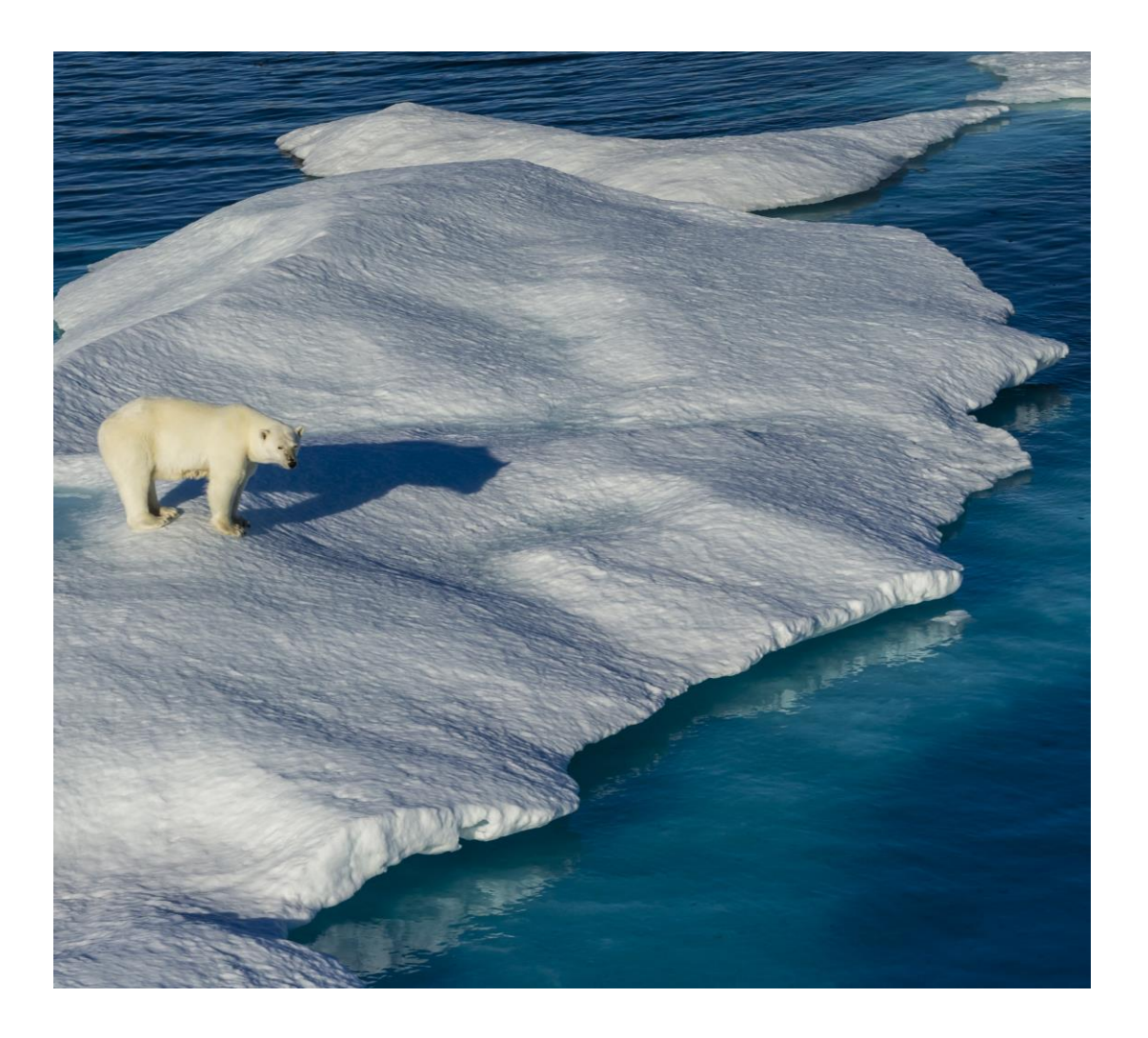

## VISÃO GERAL DO PROCESSO DE FORNECIMENTO DA SOUTH32

#### South 32 Supply Process Overview

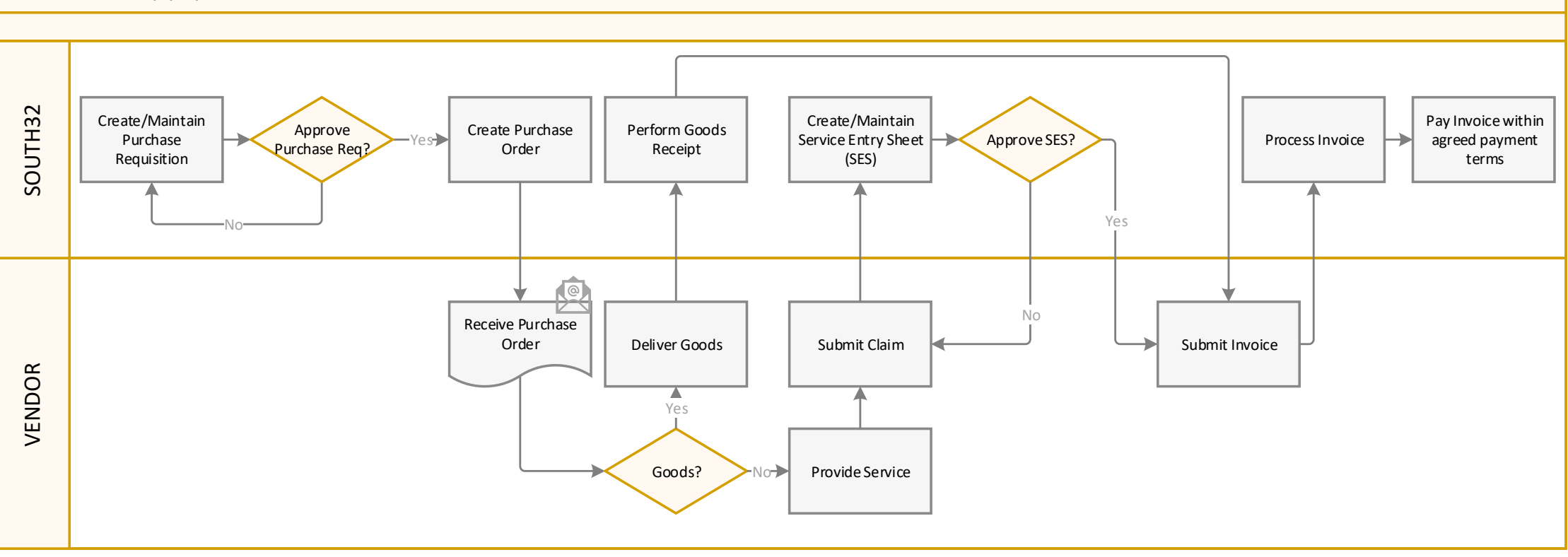

## RECEBER A SUA NOTA DE ENCOMENDA

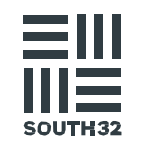

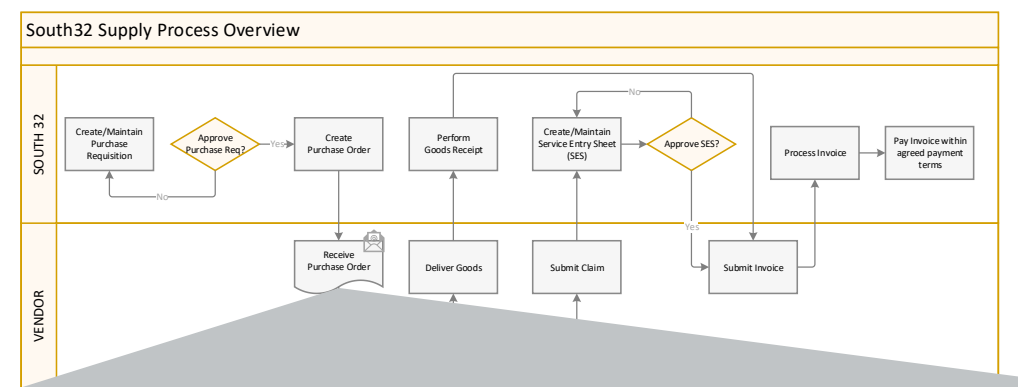

- Após a aprovação do fornecimento de um bem ou serviço, a South32 irá criar e enviar-lhe uma Nota de encomenda por e-mail ou, se efectuar transacções através da Ariba, a Nota de encomenda será transmitida ao seu Portal de Fornecedores.
- Verifique todos os detalhes na Nota de encomenda, incluindo:
	- As suas informações
	- Descrição dos Bens e/ou Serviços
	- Quantidade
	- ••••••Data de entrega
	- Preço por unidade
	- Ponto de entrega
- $3.$  Caso algum detalhe esteja incorrecto, notifique a South32 das sequintes formas:
	- Através do endereço de e-mail na nota de encomenda, •**OU**
	- Através de um pedido de alteração de encomenda na •Ariba para fornecedores da Ariba Network.

Os bens/serviços não devem ser fornecidos antes da recepção de 4. Guia de informantão de éprocesse dades South32

### Utilizar o número da nota de encomenda

Toda a correspondência relacionada com a entrega do serviço especificado DEVE incluir o número da Nota de encomenda apresentado neste formulário, incluindo facturas, reclamações de serviços e questões.

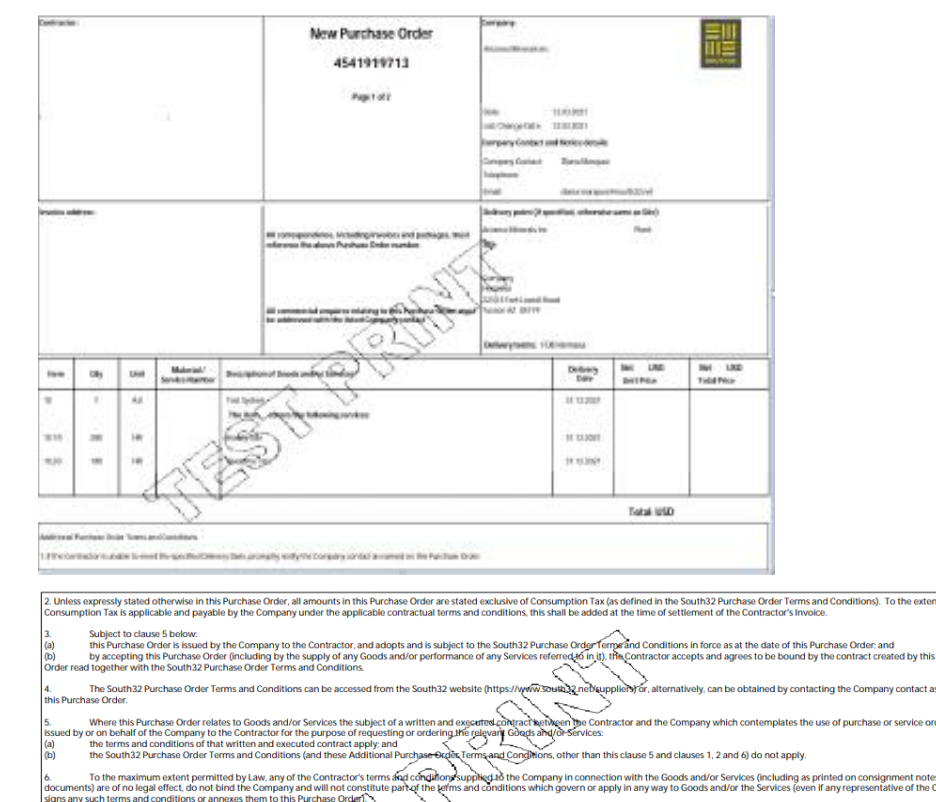

## COMO DIFERENCIAR UMA ENCOMENDA DE BENS OU DE SERVIÇOS?

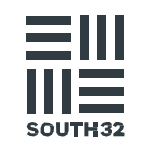

#### **Encomenda de bens**

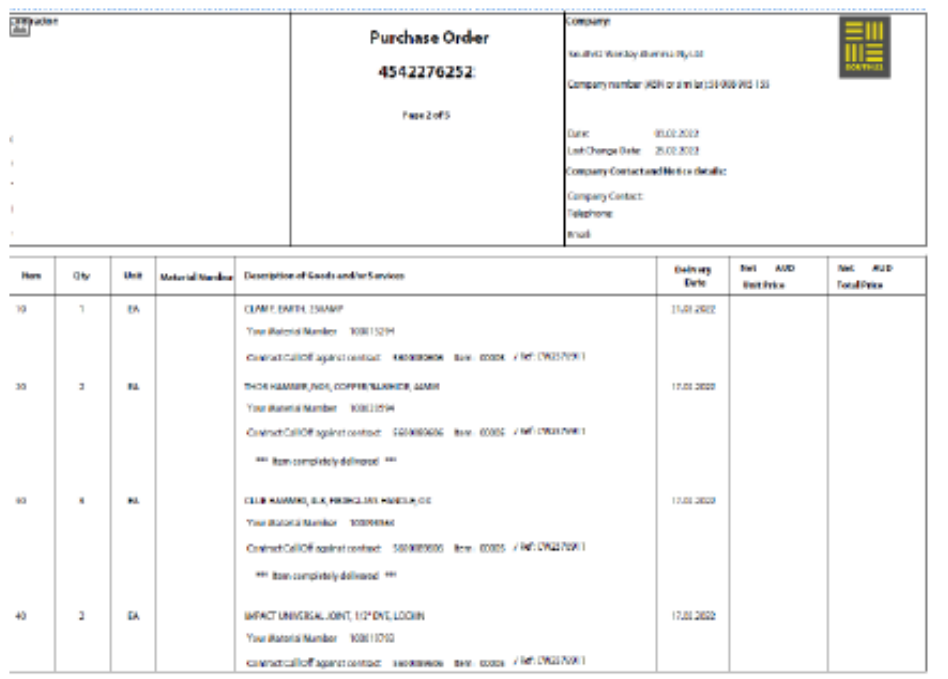

#### Coluna do item

A numeração das encomendas de bens é  $\bullet$  . criada em ordem sequencial.

#### Exemplo:

O item 10 é referido como Item 10.

Guia de informação de fornecedores South32

#### **Encomenda de** serviço

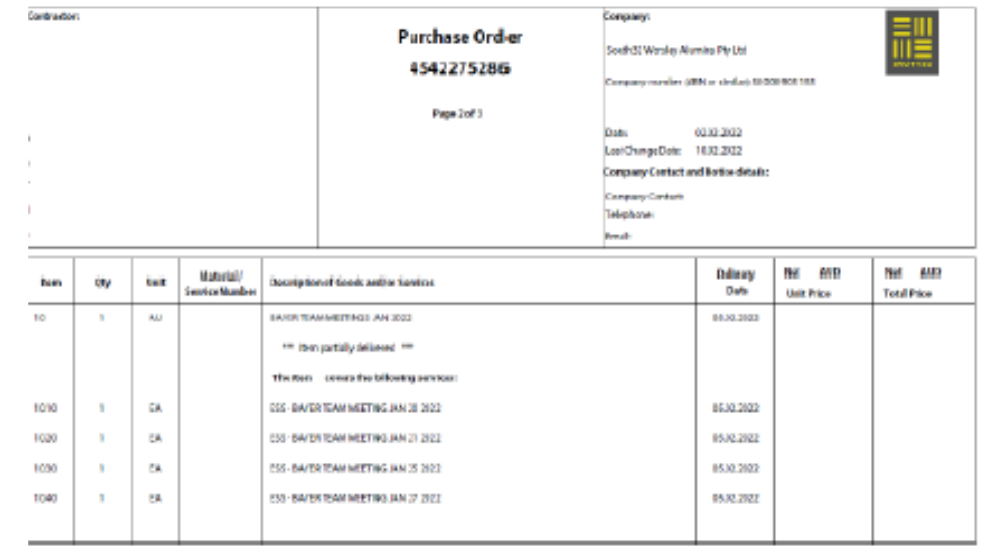

#### Coluna do item

A numeração das encomendas de serviço é criada por ordem hierárquica com uma linha principal e uma linha secundária, ou uma linha principal com várias secundárias.

#### Exemplo:

- O item 10 é referido como Serviço/Item 10
- O item 10.10 é referido como Linha de serviço  $\bullet$

## MÉTODOS DE TRANSACÇÃO COM A SOUTH32

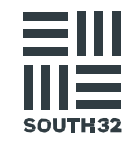

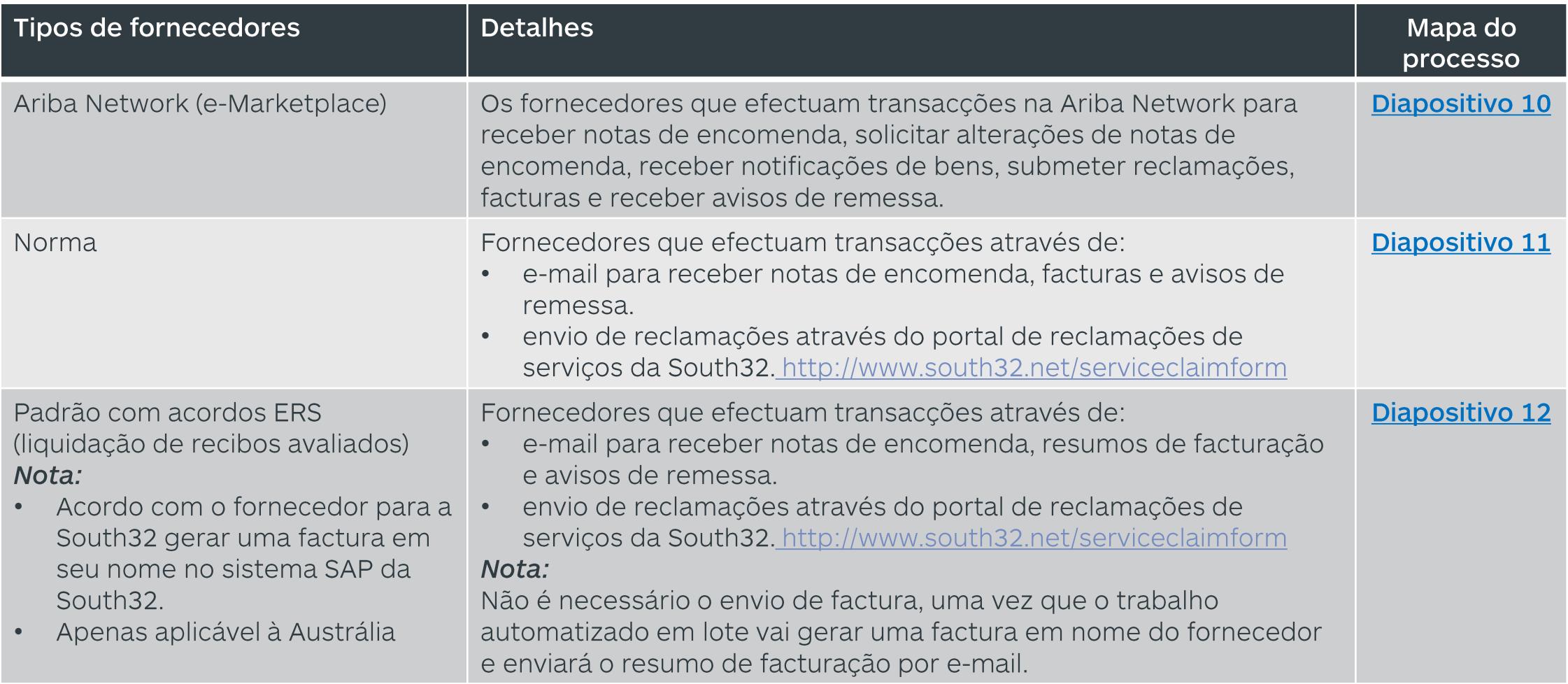

## ARIBA NETWORK - RECLAMAÇÕES DE SERVIÇO E PROCESSO DE

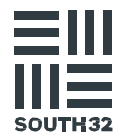

#### ENIVIO DE EACTLIDAS

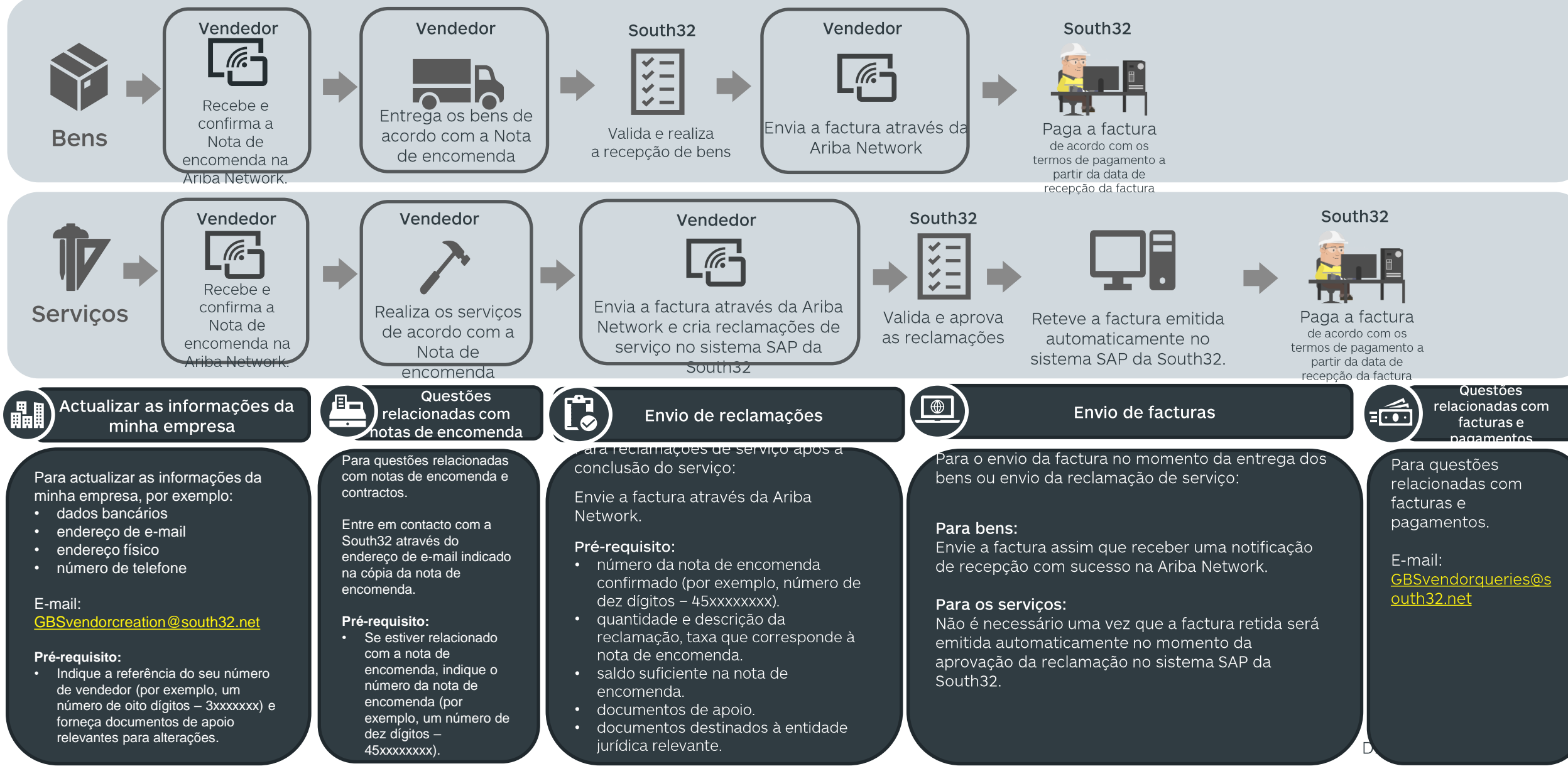

## NORMA - RECLAMAÇÕES DE SERVIÇO E PROCESSO DE ENVIO

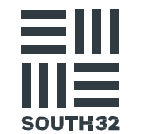

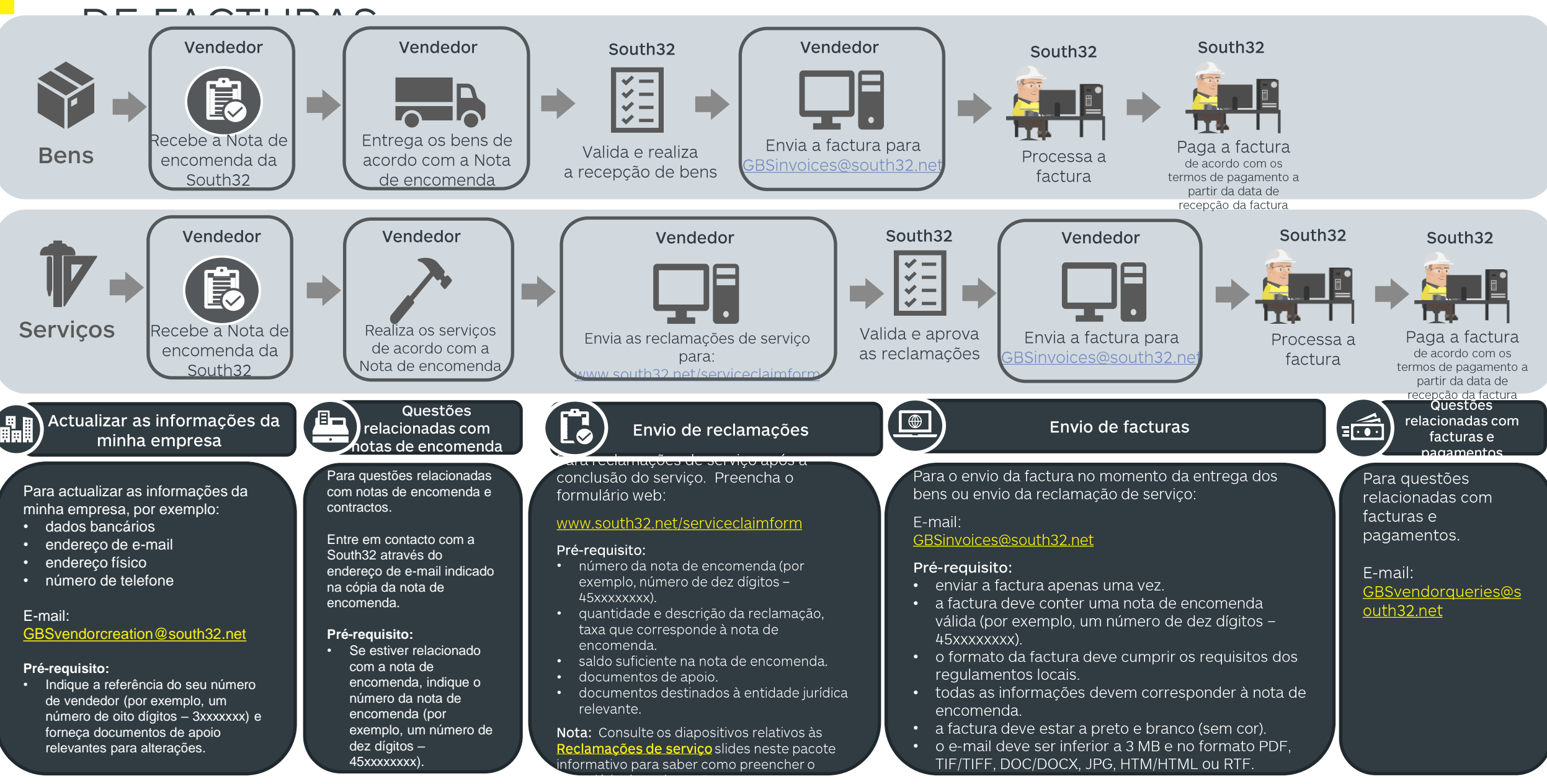

#### NORMA COM ERS - RECLAMAÇÕES DE SERVIÇO E PROCESSO DE ENVIO DE  $III \equiv$

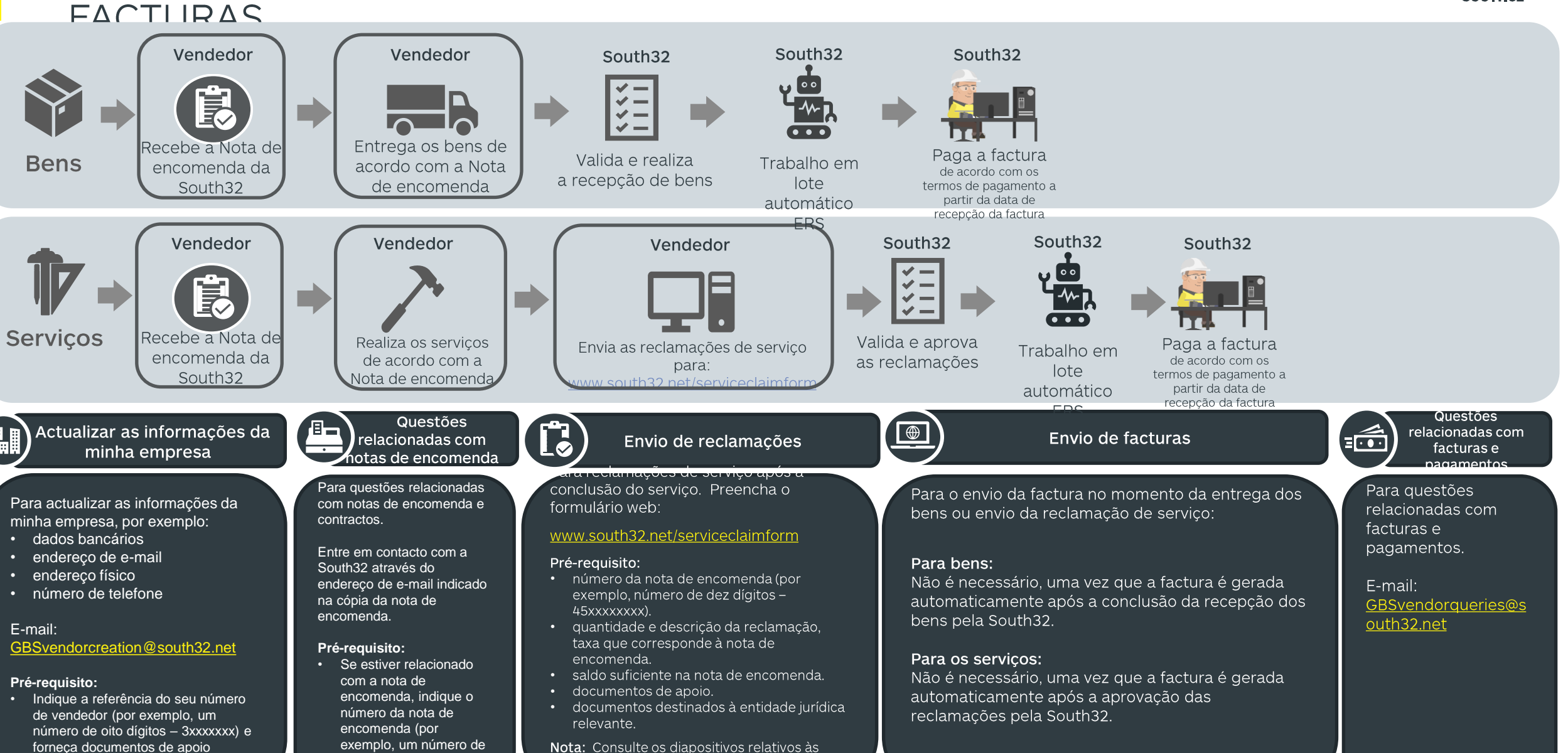

Reclamações de serviço slides neste pacote

informativo para saber como preencher o

 $dez$  dígitos  $-$ 

45xxxxxxxx).

relevantes para alterações.

# RECLAMAÇÕES DE SERVIÇO

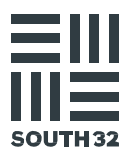

## O QUE É UMA RECLAMAÇÃO DE SERVIÇO?

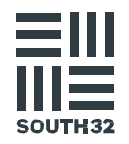

- Se realizou uma prestação de serviços à South32, é  $\bullet$ necessário que preencha uma Folha de registo de serviço.
- Esta folha é a confirmação de que o trabalho foi  $\bullet$ concluído com um nível de satisfação adequado.
- A aprovação da Folha de registo de serviço será  $\bullet$ dada pela pessoa da South32 que solicitou o trabalho.

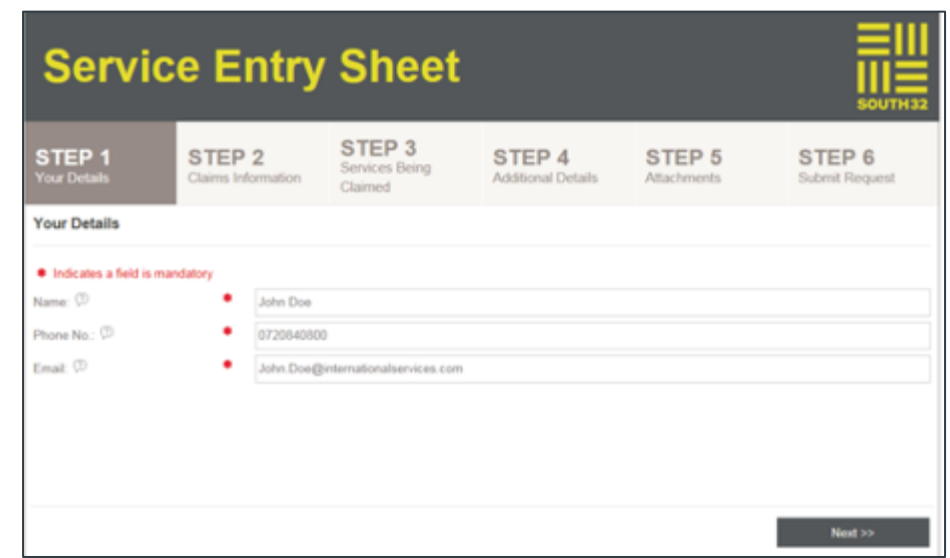

## DIRECTRIZES PARA O ENVIO DE RECLAMAÇÕES DE SERVIÇO

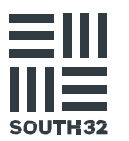

Para ajudar no processamento da sua reclamação da forma mais eficiente possível, assegure-se que:

- O Período de reclamações (o Período De e o Período Até) inserido no formulário online DEVE ser a data em que os serviços foram efectivamente prestados
- As reclamações de serviço devem ser apresentadas antes da factura ser enviada. Se não o fizer, a factura poderá ser rejeitada.
- Apenas são suportadas reclamações em inglês e em espanhol

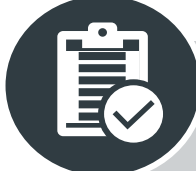

#### Pré-requisito para a sua reclamação:

- Saber o número da nota de encomenda
- Quantidade e descrição da reclamação e a taxa que corresponde à nota de encomenda.
- Saldo suficiente na nota de encomenda
- Código fiscal correcto
- Documentação de apoio
- Documentos destinados à entidade jurídica relevante

Crie e submeta a sua reclamação através de http://www.south32.net /serviceclaimform

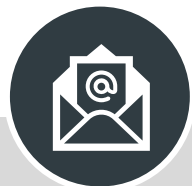

Após ter enviado uma reclamação de serviço. receberá um e-mail automático com uma notificação de que a sua reclamação de serviço foi recebida e se encontra na fila de espera.

### O NOSSO COMPROMISSO CONSIGO

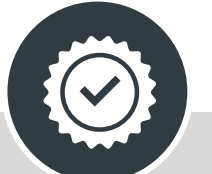

Se não receber uma resposta gerada automaticamente, indica que o envio da reclamação de serviço falhou. Deve submeter um novo formulário de reclamação de serviço.

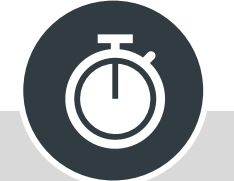

As reclamações de serviço serão geridas através de uma ferramenta de gestão de casos por ordem de chegada e demorarão até 72 horas a serem processadas.

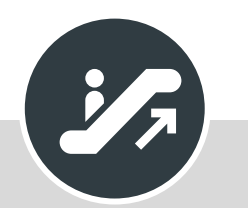

 $\bigoplus$ 

Caso o SLA acordado de 72 horas não seja cumprido, envie um e-mail para GBSvendorgueries@south3 2.net

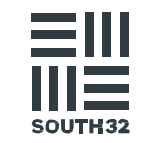

A ajuda está disponível para todos os campos ao preencher o seu formulário de reclamação de serviço online. Passe o rato por cima de (?) mpo onde o símbolo é mostrado.

- Abra o seu navegador de Internet e aceda a: http://www.south32.net/serviceclaimform
- Preencha os campos do separador PASSO 1 Os seus detalhes:
	- Nome: <**Nome do requerente>**
	- · N.º de telefone : < Número de telefone do requerente>
	- · E-mail: <E-mail do requerente>

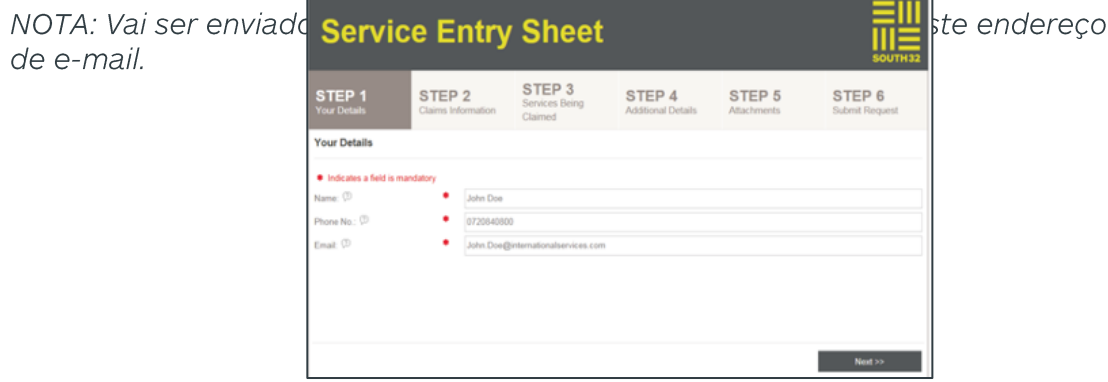

#### $\mathcal{B}$ Clique em Seguinte.

de e-mail.

Preencha os campos do separador PASSO 2 Informações sobre a reclamação:

- · Nome do vendedor : O nome do Fornecedor deve corresponder às informações indicadas na Nota de encomenda.
- · N.º da factura/ref : O número de referência fornecido no formulário de reclamação de serviço deve corresponder ao número de referência do

documento comprovativo em anexo, limitado a 16 caracteres.

- · N.º da NE : Número de nota de encomenda válido de dez dígitos, todas as Notas de encomenda começam com 45xxxxxxxx.
- · Período a partir de : A data de início dos serviços prestados.
- · Período até : a data de fim da conclusão dos serviços. A data de início do período não deve ser posterior à data final do período.
- Contacto da South32 : O nome da pessoa de contacto da South32 que assinou os serviços.
- Contracto do vendedor : nome da pessoa de contacto do fornecedor que forneceu os serviços, limitado a 12 caracteres.
- · Descrição breve : Breve descrição do serviço prestado de acordo com a Nota de encomenda oficial.
- · Reclamações de correcções : Marque a opção de Reclamações de Correcções se desejar emendar uma reclamação já enviada. Os campos adicionais vão aparecer para serem preenchidos. NOTA: isto não se aplica aos formulários de reclamação de serviço rejeitados. Para formulários de reclamação de serviço rejeitados, deve ser submetido um novo formulário de reclamação.
	- · Número SES : Insira o número da Folha de registo de serviço válido de dez dígitos que necessita de alterações.
- Motivo da corred Service Entry Sheet necessária STEP<sub>3</sub>
- Aceda ao **PASSO** correcção.
- 5. Clique em Seguinte

STEP 4

STEP 5

STEP 6

Guia de informação de fornecedores South32

∥a alteração

btivos para a

#### Preencha os campos no separador PASSO 3 Serviços a reclamar:

- · Moeda : A reclamação de serviço só pode ser feita numa moeda.
- · N.º de item da NE : O número do item da linha da nota de encomenda a reclamar.
- · N.º de item SES : O número do item da linha de serviço a reclamar na Nota de encomenda.
- Quantidade : A quantidade a reclamar por nota de encomenda. Por exemplo, se a sua NE for 1 @ 100 \$, deve introduzir uma quantidade de 1.
- · Descrição : Descrição correspondente ao item da Linha de serviço da nota de encomenda.
- · Unidade de medida : Deve coincidir com o item da Linha de serviço da nota de encomenda.
- · Preço por unidade (Imposto exclusivo) : Preço por unidade que corresponde ao item da Linha de serviço da nota de encomenda.
- · Componente fiscal : Seleccionar apenas uma opção, ou seja, aplicável para impostos ou isenção de impostos.

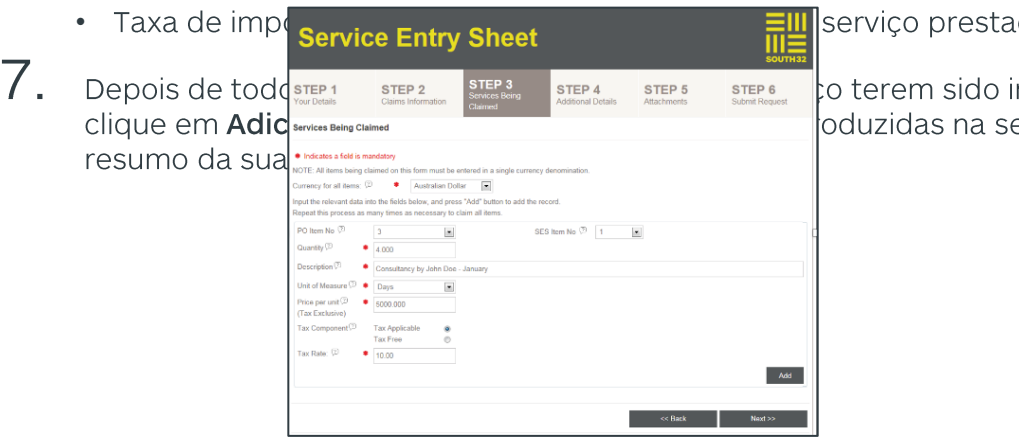

do.

introduzidos. ecção do

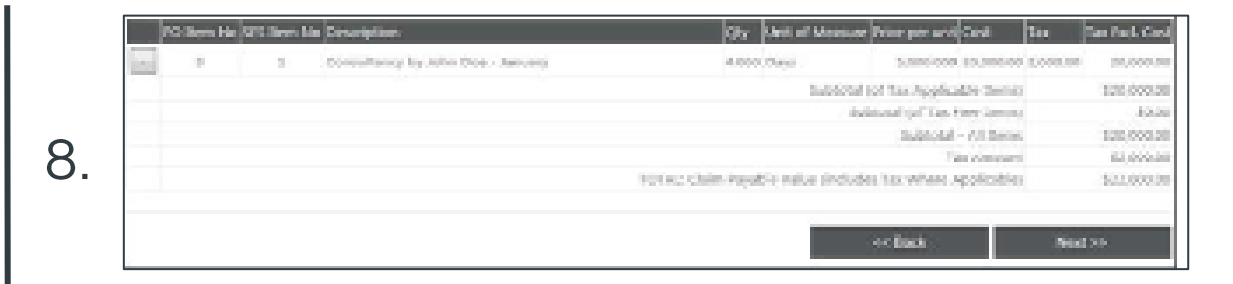

9. Quando todos os itens da linha de serviço tiverem sido adicionados, reveja a sua reclamação na caixa de resumo. Seleccione se um Item de linha de serviço for eliminado.

#### Clique em Seguinte.

 $\cdot$  Se

10

11. Preencha os campos no separador PASSO 4 Detalhes adicionais:

· Adicione detalhes adicionais na caixa de texto que estejam relacionados com a reclamação de servico

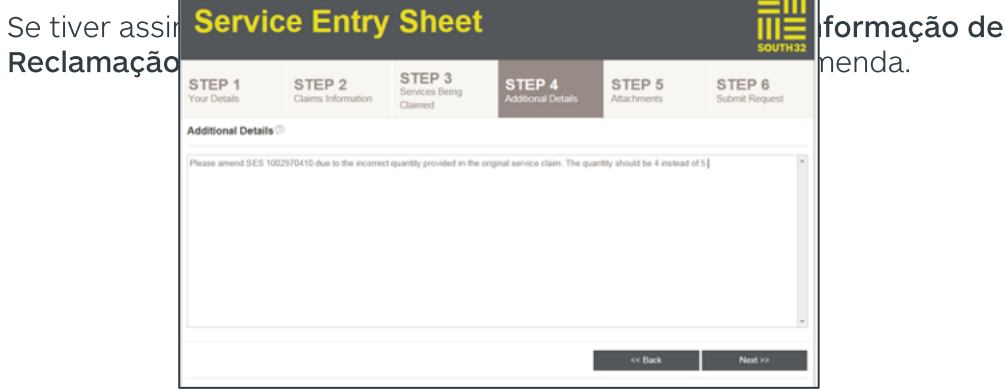

Guia de informação de fornecedores South32

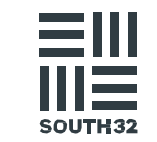

13. Para adicionar documentação de apoio, aceda ao separador PASSO 5 Anexos e seleccione Adicionar anexo. Vai surgir a janela do Gestor de Anexos. Exemplos de documentos de apoio que podem ser carregados:

- · Folha de reclamações
- Registos
- Folha de horas assinada
- Tickets de trabalho
- Ordens de trabalho concluídas
- · Horário de trabalho
- · Folhas de trabalho concluídas
- Recibos
- Facturas

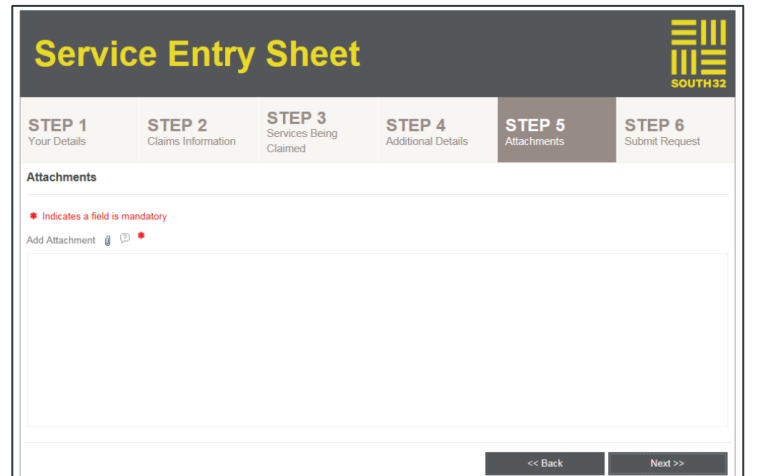

 $14.$  Clique em Seleccionar ficheiro para adicionar um documento de apoio. Após seleccionar o ficheiro, clique em Adicionar à lista. Repita este processo caso tenha vários anexos. Os seus ficheiros anexados vão aparecer no ecrã.

NOTA: O tamanho total de todos os anexos deve ser inferior a 5 megabytes (5 MB). Caso exceda os 5 MB, não será possível submeter a sua reclamação de serviço. Para reduzir o tamanho do ficheiro, digitalize a documentação de apoio a preto e branco com uma resolução média ou ficheiros de texto e folhas de cálculo zip.

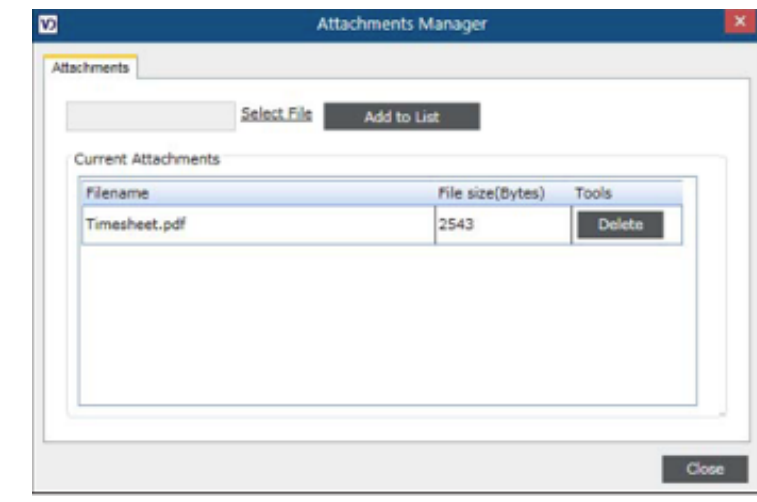

 $15.$ Para concluir o envio aceda ao PASSO 6 Submeter pedido e clique em Submeter.

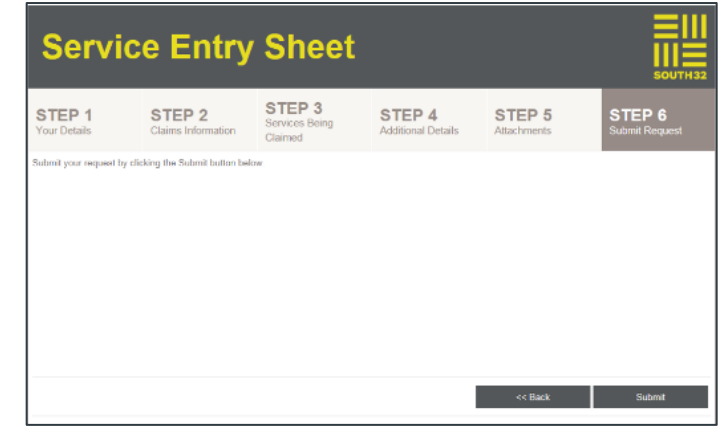

Guia de informação de fornecedores South32

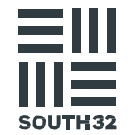

16. Após clicar em Submeter, aparecerá uma janela de confirmação. Clique em OK caso pretenda prosseguir para submeter a reclamação de serviço. Pode submeter outra reclamação ao seleccionar Clique aqui para submeter outra... ou clique em

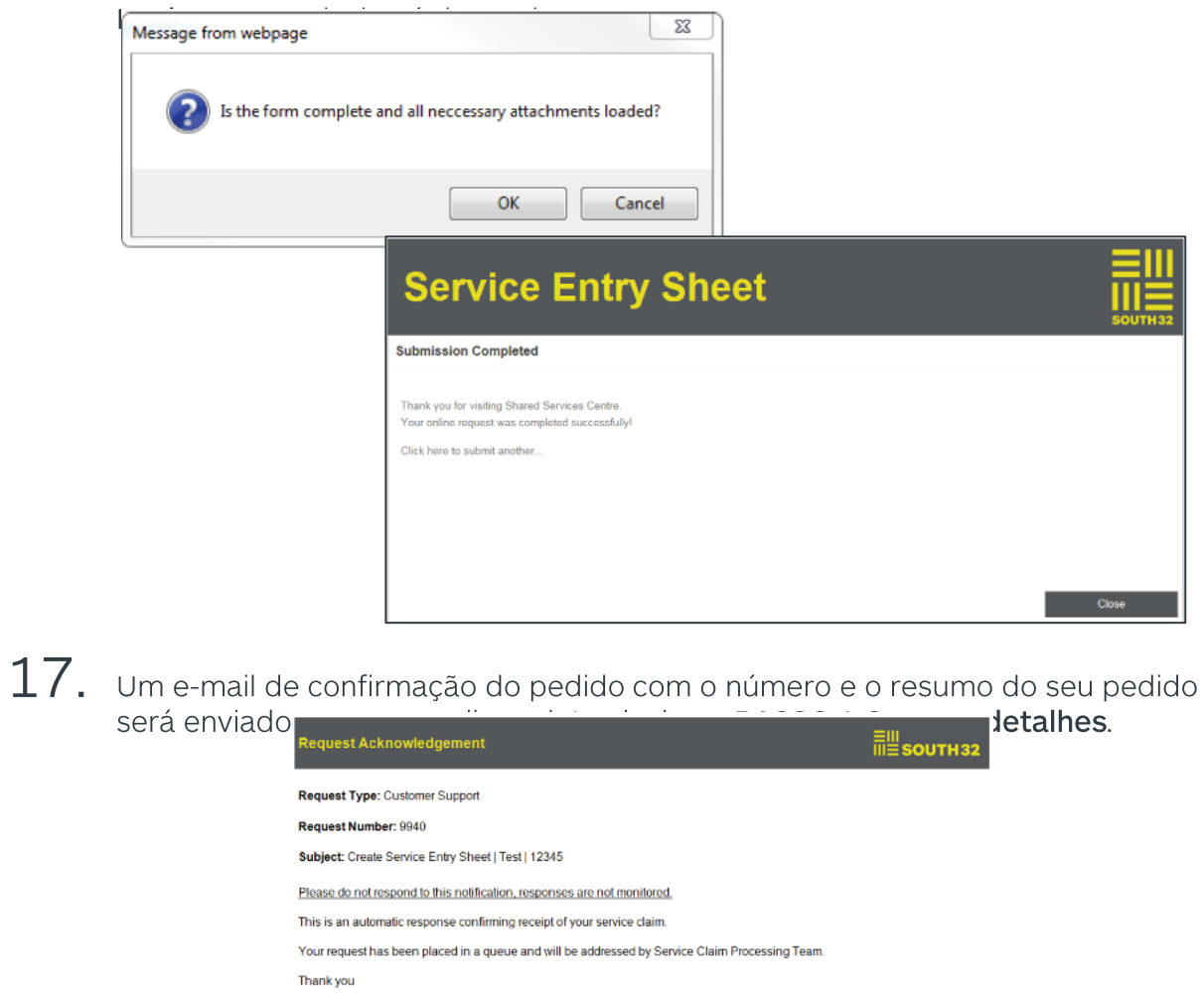

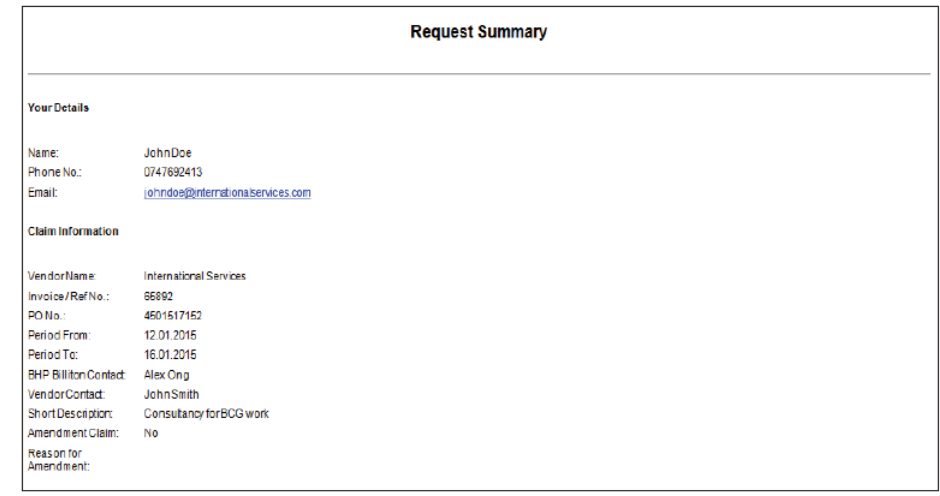

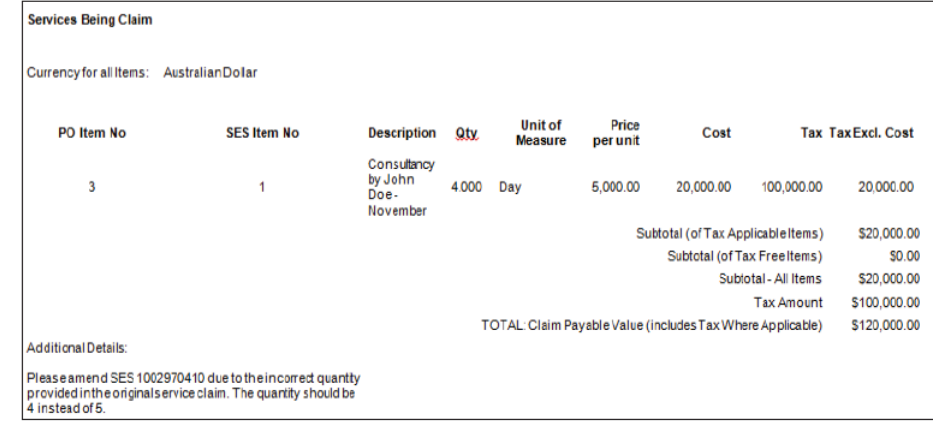

\*Note: Please do not respond to this notification, responses are not monitored.

You have now submitted your online service claim form!

18. Parabéns! Submeteu com sucesso o seu Formulário de reclamação de serviço online.

Guia de informação de fornecedores South32

**South32 Shared Services** 

**SSC Supply Team** 

## OS DEZ PRINCIPAIS MOTIVOS DE REJEIÇÃO

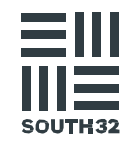

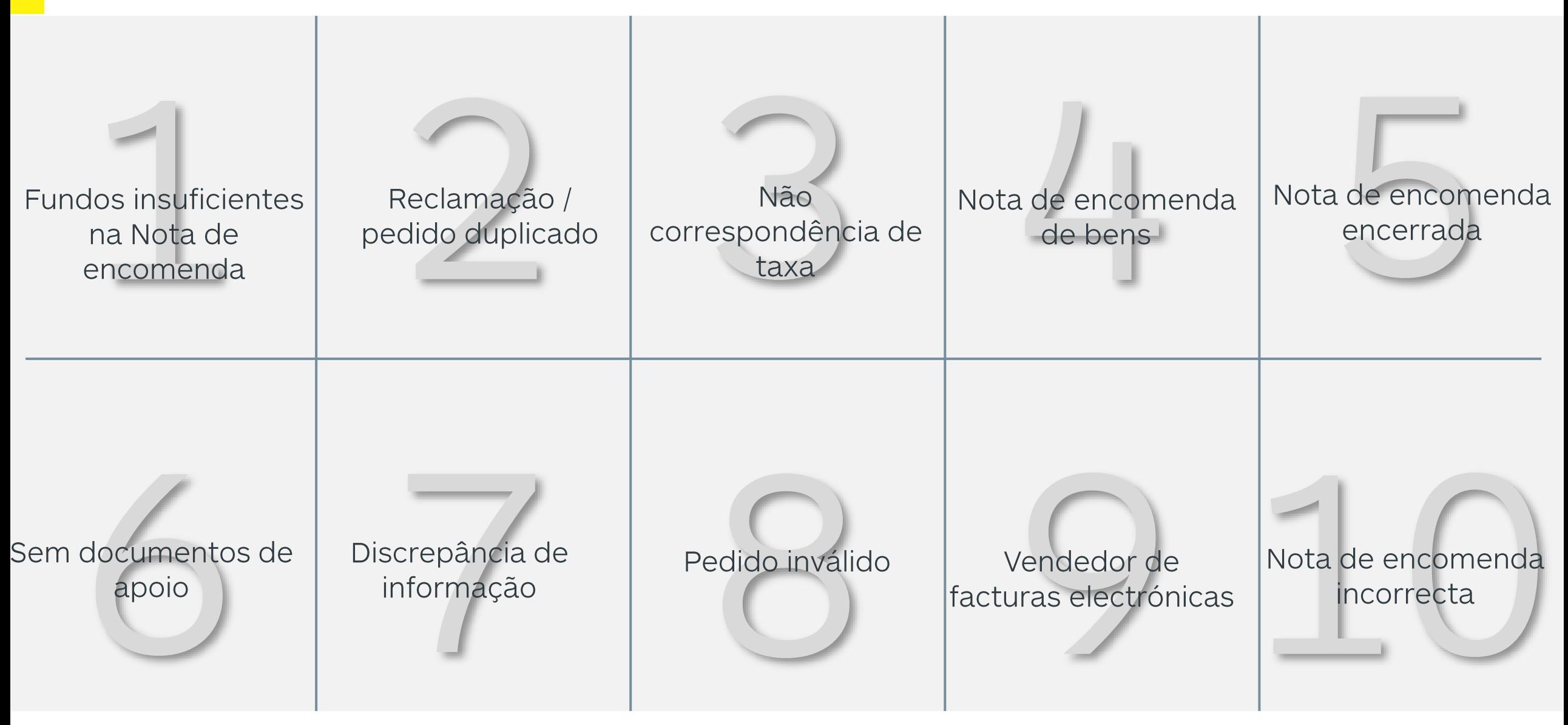

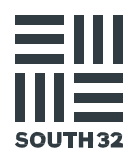

# **FACTURA**

## DIRECTRIZES PARA O ENVIO DE FACTURAS

Se não receber uma resposta

gerada automaticamente,

indica que a factura falhou.

Neste caso, se não receber

qualquer resposta após um

dia, não envie novamente a

sua factura. Envie um e-mail

para GBSvendorqueries@south32.ne

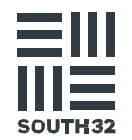

Requisitos regulamentares a cumprir. Se não o fizer, a factura poderá ser rejeitada. Deve indicar claramente

- a palavra «Factura» ou «Nota Fiscal».
- · O seu nome, o endereço, os detalhes do contacto e o número de registo da empresa.
- · Entidade South32 (nome) e endereco
- Data da factura.

 $\sqrt{10}$ 

- · Um número de referência único da factura.
- · Descrição do serviço ou incl. quantidade do bem, custo por unidade e custo total do item.
- · Montante total dos encargos com informação fiscal (se aplicável).
- · Métodos de pagamento disponíveis, incluindo número de conta bancária e código de referência (geralmente número de facturação).

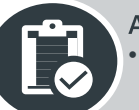

#### Antes de confirmar o envio:

- A submissão deve ser através do e-mail e deve conter o assunto/título assim com o corpo do e-mail deverá ser acompanhado de texto
- A(s) factura(s) é(são) apresentada(s) apenas uma vez.
- A(s) Factura(s) conter um número de Nota de encomenda válida.
- Para serviços, já foi enviada uma Folha de registo de serviços
- O nome do vendedor na factura corresponde à indicada na Nota de Encomenda, Recepção de bens / Folha de registo de serviço.
- · A entidade South32 na factura corresponde à indicada na Nota de Encomenda.
- · A taxa de imposto na factura corresponde à Nota de encomenda.
- Todas as facturas devem estar a preto e branco (sem cor) para garantir a sua legibilidade.
- As facturas enviadas por e-mail devem ser inferiores a 3 MB e no formato PDF, TIF/TIFF, DOC/DOCX, JPG, HTM/HTML ou RTF.

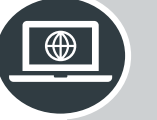

Envie todas as facturas uma a uma em formato PDF para GBSinvoices@south32.net

Após ter enviado a sua factura para processamento, receberá um e-mail automático com uma notificação de que a sua factura foi recebida e se encontra na fila de espera.

#### O NOSSO COMPROMISSO CONSIGO

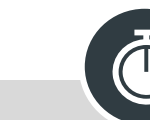

Assim que a sua factura tiver sido enviada com sucesso, o processamento será concluído no prazo de 48 horas.

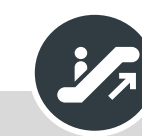

No caso de o SLA acordado de 48 horas não ser cumprido, então envie um e-mail para GBSvendorqueries@south32.ne t para acelerar o envio da factura

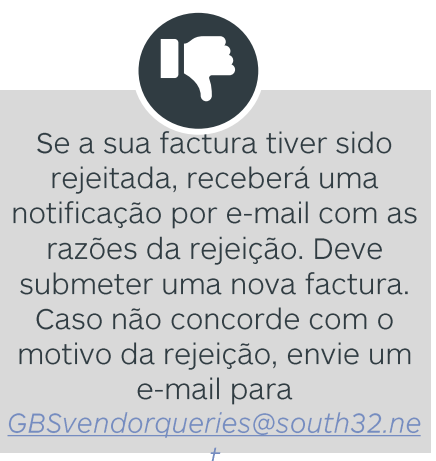

## OS DEZ PRINCIPAIS MOTIVOS DE REJEIÇÃO

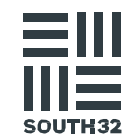

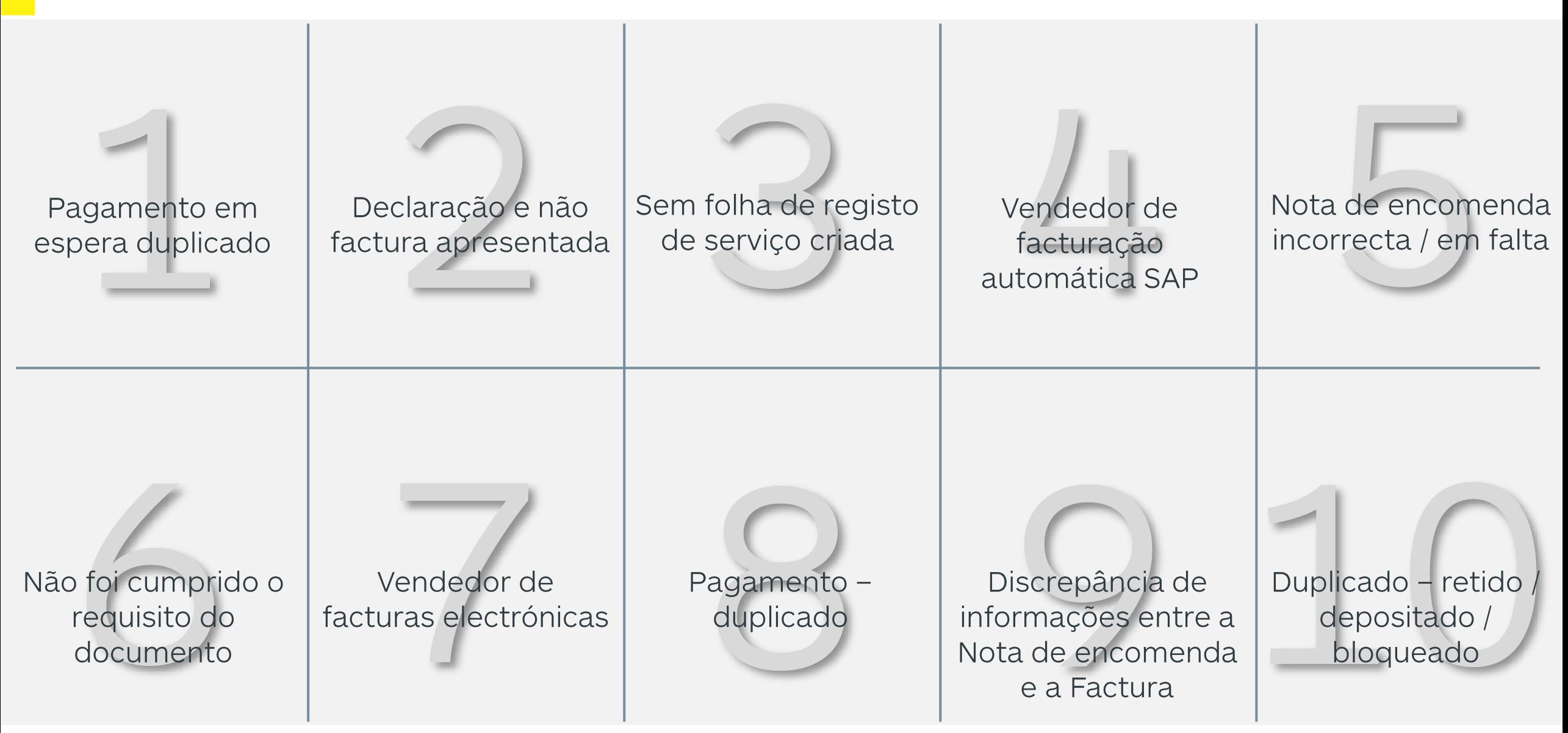

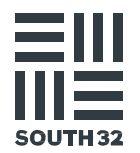

# COMO CONTACTAR-**NOS**

## QUEM CONTACTAR - RESUMO

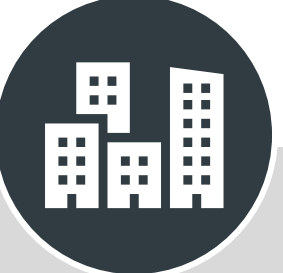

### Actualizar as informações da minha empresa

Alterações principais relacionadas com o vendedor: GBSvendorcreation@south32.net

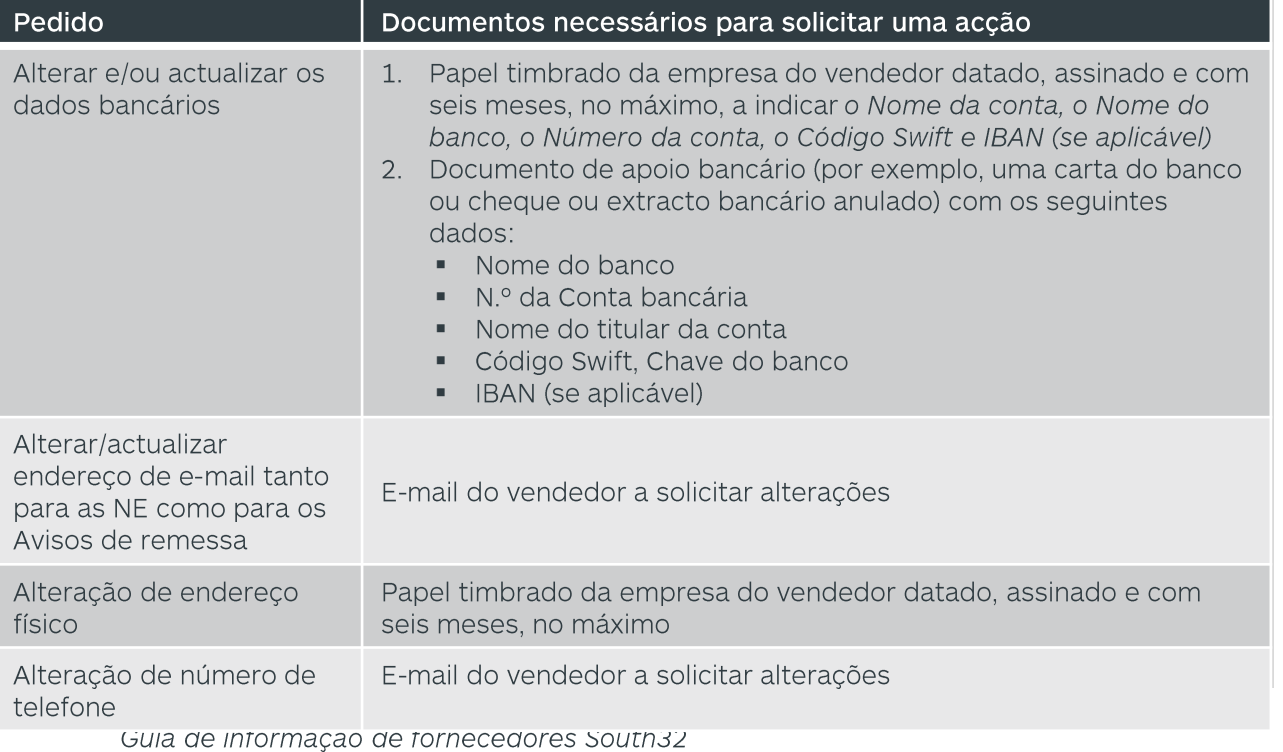

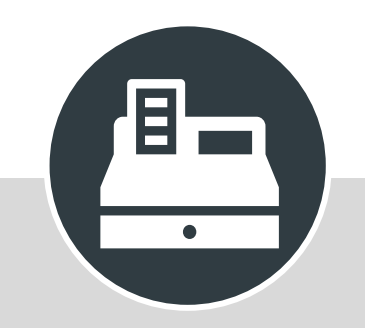

#### Nota de encomenda relacionada

Questões relacionadas com compras e contractos:

Entre em contacto com a South32 através do endereço de e-mail na nota de encomenda.

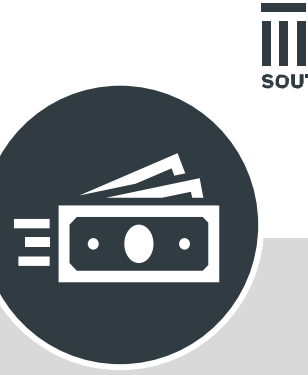

### Questões relacionadas com reclamações, facturas e pagamentos

Envio de reclamações: www.south32.net/serviceclaimfor m

Envio de facturas: GBSinvoices@south32.net

Questões relacionadas com o vendedor: GBSvendorgueries@south32.net

**DIAPOSITIVO 25** 

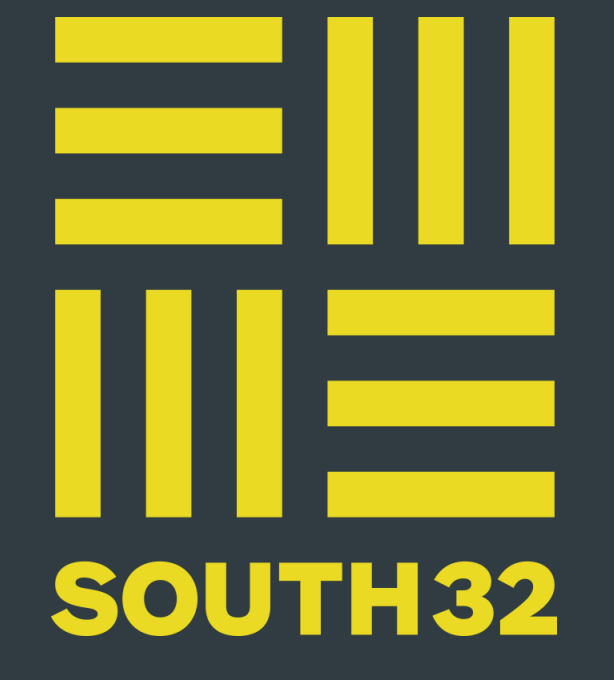